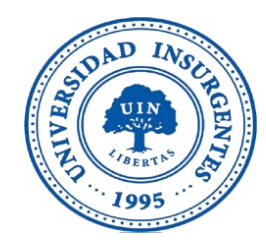

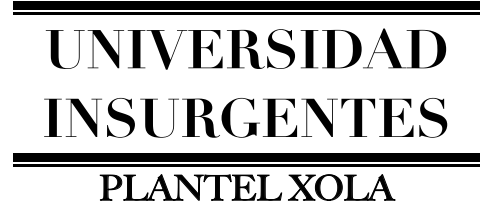

#### **LICENCIATURA EN DISEÑO Y COMUNICACIÓN VISUAL CON INCORPORACIÓN A LA UNAM CLAVE 3315-31**

#### "**DIRECCIÒN DE ARTE PARA EL DISEÑO DE LIBRO INTERACTIVO DE GEOMAGNETISMO 100 AÑOS DE INVESTIGACIÓN PARA EL MUSEO DE GEOFÍSICA DE LA UNAM"**

## **T E S I N A**

QUE PARA OBTENER EL TÍTULO DE:

 **L I C E N C I A D A E N DISEÑO Y COMUNICACIÓN VISUAL**

P R E S E N T A

GAVIDIA NORIEGA GABRIELA JUDITH

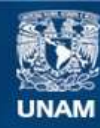

Universidad Nacional Autónoma de México

**UNAM – Dirección General de Bibliotecas Tesis Digitales Restricciones de uso**

#### **DERECHOS RESERVADOS © PROHIBIDA SU REPRODUCCIÓN TOTAL O PARCIAL**

Todo el material contenido en esta tesis esta protegido por la Ley Federal del Derecho de Autor (LFDA) de los Estados Unidos Mexicanos (México).

**Biblioteca Central** 

Dirección General de Bibliotecas de la UNAM

El uso de imágenes, fragmentos de videos, y demás material que sea objeto de protección de los derechos de autor, será exclusivamente para fines educativos e informativos y deberá citar la fuente donde la obtuvo mencionando el autor o autores. Cualquier uso distinto como el lucro, reproducción, edición o modificación, será perseguido y sancionado por el respectivo titular de los Derechos de Autor.

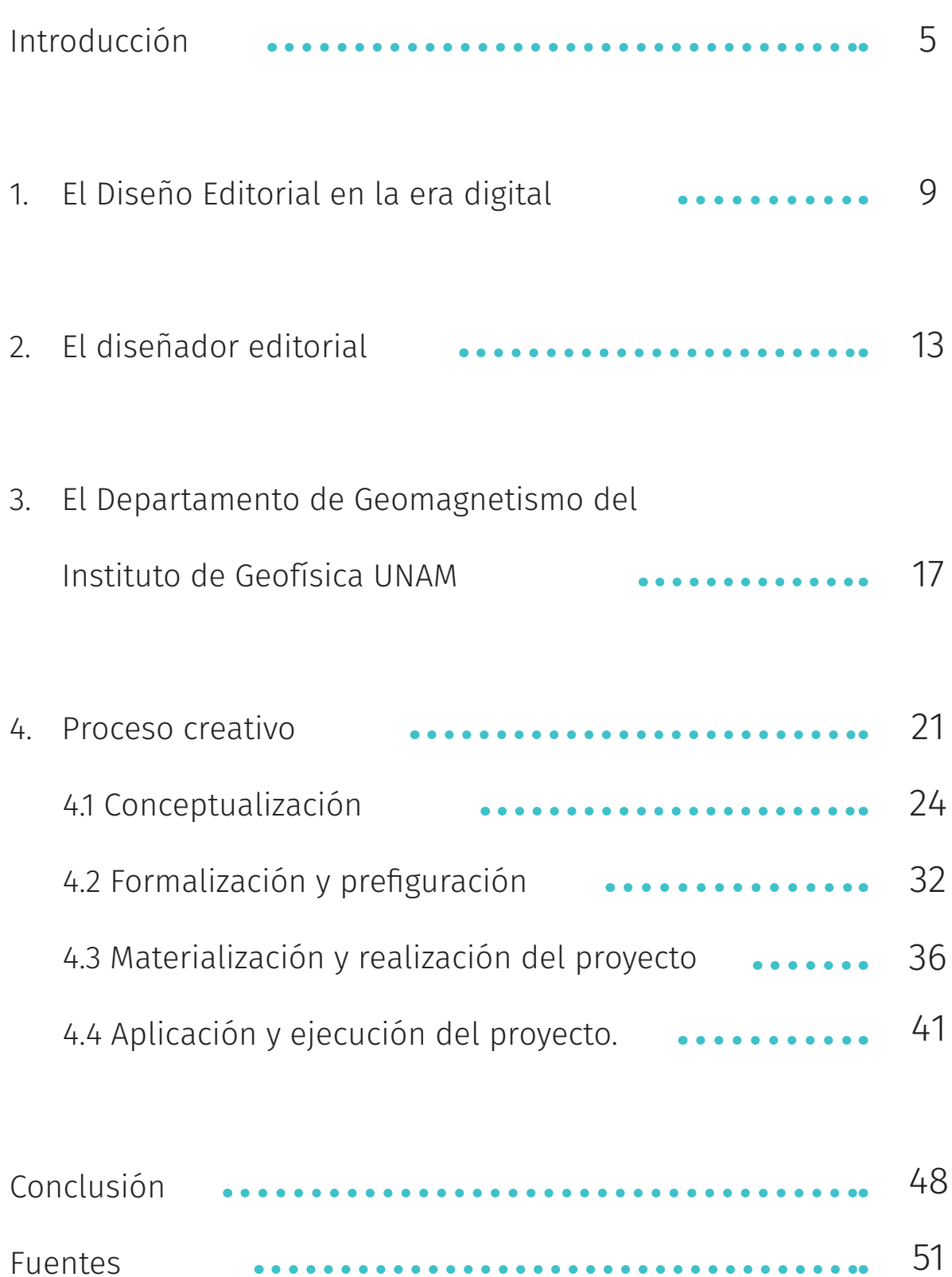

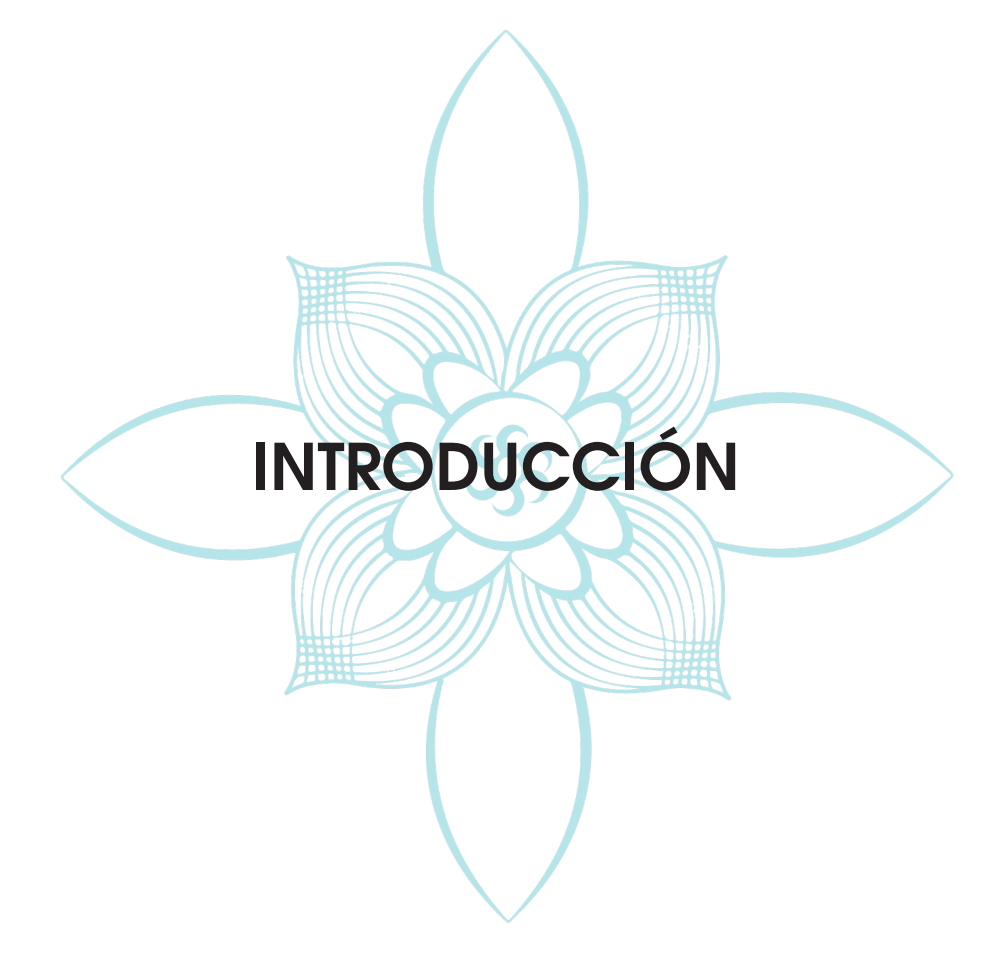

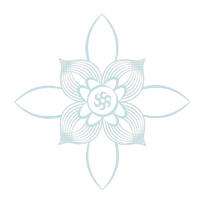

El diseño y comunicación visual es una disciplina profesional que consiste en la creación de imágenes funcionales con fines netamente comunicacionales, para esto se hace uso de las nuevas tecnologías para un desarrollo más estructurado.

Cuando se habla de ciencia es fácil pensar en temas difíciles y casi incomprensibles e incluso poco llamativos para una mente joven, pero ¿qué pasaría si hubiera métodos más atractivos para enseñar y llamar la atención de los jóvenes a temas científicos cómo lo es la Geofísica y el Geomagnetismo?.

Para lograr esto nos tenemos que salir de lo convencional, dejar a un lado los libros de texto y las presentaciones con largos párrafos de información y comenzar a pensar en el futuro, las publicaciones digitales que nos permiten hacer y mostrar cosas que con un libro impreso no se podría; La era digital nos ha permitido visualizar nuevas posibilidades en cuanto a los libros, ya que con un EPUB (Electronic publication) interactivo no sólo se puede tener el libro en cualquier dispositivo haciendo su transportación mas fácil, sino que se puede tener acceso a contenidos como animaciones, sonidos y videos para complementar la información.

El objetivo del principal del presente trabajo de investigación es crear un libro EPUB interactivo como material de apoyo del museo de Geofísica que ha decidido entrar a la era digital con el proyecto que conmemorará los el centésimo aniversario de la investigación del geomagnetismo en México. Con el proyecto "Geomagnetismo 100 años de investigación" se busca acercar a jóvenes y niños al campo de la Geofísica, siendo mas específicos en el estudio del Geomagnetismo, que se encarga del estudio del campo magnético terrestre, tanto de su generación como de su variación espacial y temporal, mediante una interacción que le permita conocer qué es, por qué es importante, quiénes se han dedicado a su estudio y cómo a evolucionado su estudio desde 1915 hasta la fecha.

Es importante realizar una previa investigación para la realización del proyecto por esto este trabajo consta de cuatro temas:

1 El diseño editorial en la era digital

- 2 El diseñador editorial
- 3 Deapartamento de Geomagnetismo del Instituto de Geofisica UNAM

4 Proceso Creativo

En el primero se podrá encontrar la importancia del diseño editorial en la era digital y EPUB interactivo es la publicación precisa para el proyecto "Geomagnetismo 100 años de investigación"

En el segundo tema se podrá encontrar una breve historia de la editorial y aspectos importantes que se tomarán en cuenta para la realización del proyecto.

El tercer tema nos acerca al cliente y su historia para comprender qué es lo que motiva el proyecto.

Por último en el tema Metodología según la UAM Xochimilco dónde se podrán encontrar los pasos a seguir para la optima realización del proyecto.

# **El Diseño Editorial en la era digital**

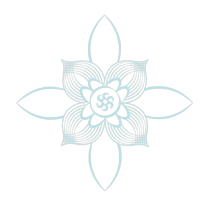

Vivimos en un mundo donde cada día la realidad se vuelve más virtual y menos personal; la sociedad se ha ido adaptando a un entorno que crece de forma acelerada, la facilidad con la que se puede obtener información acerca más a la sociedad de una manera virtual y permite una globalización donde, con la facilidad de un clic, se puede acceder a contenidos que hace cuarenta o cincuenta años nadie se hubiera imaginado; la idea de poder enterarse sobre una noticia que pasó del otro lado del mundo en tan solo milésimas de segundo era una idea inconcebible para alguien que hubiera vivido en el siglo XVII incluso a inicios del S. XX, donde se tenía que esperar a que llegara la noticia y luego esperar a que el tiraje del periódico terminara su impresión, pero la evolución de la tecnología ha permitido a la sociedad poder reemplazar la espera de impresión de una publicación a un 98% más rápida, estando a un sólo clic de la información.

El diseño editorial que es conocido por dedicarse a la composición y maquetación de publicaciones; estructurando y poniendo en armonía elementos tales como, tipografía, color, tamaño de texto, uso de columnas, manejo de espacios en blanco, fotografías, ilustraciones, formas etc., para darle una mejor imagen y una mejor comunicación del contenido a los impresos más comunes. (Contreras, R)

Hoy en día hay diferentes publicaciones como: libros, folletos, revistas y periódicos que con el avance de la sociedad y la tecnología se pueden encontrar tanto impresos cómo digitales. Hay gente que piensa que el diseño editorial va en decadencia ya que cada vez la gente demanda más medios digitales y va dejando atrás los impresos. pero este no es un impedimento, ya que, como todo en nuestro entorno, la industria editorial a vivido momentos de cambio debido a las nuevas posibilidades que ofrece justamente la edición digital y ha logrado abarcar no solo los medios impresos sino también los digitales, adaptando las publicaciones más importantes y con más impacto a un medio virtual, permitiendo así la evolución de esta área del diseño y siendo así una de las más utilizadas en la actualidad.

Algunos medios impresos, cómo revistas y periódicos, han optado por tener sus publicaciones tanto impresas cómo digitales dándole al usuario opción de elegir la forma que más se adapte con su ritmo de vida; siempre cuidando la composición y maquetación de publicaciones sin importar si es impresos o digitales

El diseño editorial siempre se encargará de cuidar los detalles visuales como composición, imágenes, etc. y prestar especial atención al diseño interior y exterior de la publicación, así se trate de un libro, una revista o un periódico impreso o digital, es importante siempre cuidar estos aspectos ya que es la clave para acceder a la información de manera concisa y a más lectores, por ello es de gran importancia obtener una gráfica que corresponda al mensaje que se transmite en el texto.

## **El disenador editorial**

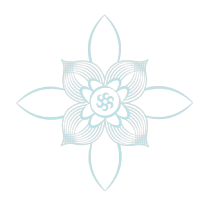

El diseño editorial es la rama del diseño y la comunicación visual que se especializa en la maquetación y composición de distintas publicaciones tales como brochures, revistas, libros, infografías, etc. Incluye la realización de la gráfica interior y exterior de los textos, siempre teniendo en cuenta un eje estético ligado al concepto que define a cada publicación y considerando las condiciones de impresión, cuidando aspectos cómo: a) Formato es decir elegir el tamaño y la orientación de la publicación, b) la retícula es un aspecto con la que el diseñador puede pensar la distribución de sus elementos, c) composición el cual es el acomodo de los elementos, d) la familia tipografíca a usar, e) imagen o fotografías (elementos visuales), f) paleta de colores a usar.

También se busca lograr una unidad armónica entre estos aspectos y expresar el mensaje del contenido, que tenga valor estético y que impulse comercialmente a la publicación.

El diseño gráfico es, específicamente, diseño de comunicación. Vincula la información con la semiótica que es la ciencia que estudia los diferentes sistemas de signos que permiten la comunicación entre individuos, sus modos de producción, de funcionamiento y de recepción. Los mensajes son sistemas semióticos es decir combinaciones de signos y símbolos que contienen significados, tanto por la vía semántica que es la lectura en conjunto de estos como por la vía de la estética ya sea por la imagen que transmiten o por la aceptación que recibe por parte del espectador; La comunicación visual es la relación que existe entre la imagen y el significado por lo tanto debe contemplar a la semiótica cómo principal herramienta para lograr transmitir el mensaje que busca dar. La comunicación visual suele ser directa, penetrable y universal ya que el uso de signos y símbolos le permite llegar a una gran cantidad de personas.

Sin dejar de tomar en cuenta los conocimientos básicos y habilidades empleadas en el diseño editorial impreso es importante que el diseñador tenga un amplio conocimiento sobre la maquetación y la composición de elementos en publicaciones digitales ya que la alta demanda de este recurso aumenta cada día; la gran gama de posibilidades y recursos que pueden emplearse en este tipo de publicaciones abre una puerta a un mundo de interactividad que como diseñador es crucial que se sepa emplear y manejar, para poder hacer dicha tarea se necesita conocimiento sobre las herramientas digitales Tomando en cuenta la interfaz gráfica de la publicación es decir el medio con que el usuario puede comunicarse con una máquina, equipo, computadora o dispositivo, y comprende todos los puntos de contacto entre el usuario y el equipo.También se debe tomar experiencia del usuario, este es un término para el nivel de satisfacción total de usuarios cuando utiliza tu producto o sistema, es decir qué tanto cubrió la necesidad del usuario y si la experiencia al usar el producto fue satisfactoria o no. El diseño de experiencia de usuario y la interfaz implica una serie de actividades (investigación, arquitectura de información, diseño de interacción, etc.) Para poder satisfacer la expectativa del cliente y así crear una publicación digital agradable al usar. (Bahassi, L)

Los diseñadores crean una resolución de problemas en el ámbito digital que sin duda es la clave para obtener una publicación que comunique y tenga una estructura agradable al usuario con el empleo correcto de animaciones, imágenes, video y audio (Potter, N.); no solo un material para leer o ver, si no también una herramienta para dar a conocer el mensaje de una forma más directa.

Hoy en día el diseño editorial no solo se encarga de las publicaciones impresas, si no también de las publicaciones digitales, ocupándose de su diagramación, maquetación y composición, los cuales son elementos que distinguen al diseño editorial de cualquier otro y son elementos primordiales ya que sin estos no podría hablar sobre diseño. Se habla de libros digitales (EPUB) es decir, la versión electrónica del libro de papel, con existencia virtual, a esto se le comprende cómo un objeto que se encuentra dentro de un formato digital por lo tanto es intangible sin una computadora o dispositivo que lo contenga. Este tipo de libros pueden tener muchas páginas en las que se combinan diferentes contenidos teóricos y actividades, pudiendo insertar fácilmente en ellas textos y archivos multimedia (imagen, flash, vídeo y audio).

## **El Deapartamento de Geomagnetismo del Instituto de Geofisica UNAM**

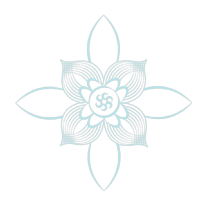

El departamento de Geomagnetismo en el Instituto de Geofísica de la UNAM está a cargo del museo de Geofísica ubicado en General Victoriano Zepeda #53 Col. Observatorio Del. Miguel Hidalgo. El museo está ubicado en la vieja estación Sismológica Central de Tacubaya, donde están en exhibición instrumentos dedicados al estudio de la Geofísica. Este edificio fue construido exprofeso en 1910 para ser una estación sismológica, tomando en cuenta las principales características de los observatorios sismológicos más adelantados de su época, colocándose en el instrumental de punta. Entre 1910 y 1923 se instalaron sismómetros marca Wiecher que siguen funcionando hasta el día de hoy; en 1929 la estación Sismológica Central de Tacubaya pasó a ser parte de la Universidad Autónoma de México(UNAM) Y en 1948 quedó adscrita al Instituto de Geofísica.

Por su ubicación el museo cuenta con tres competencias principales: El Museo Papalote del niño que cuenta con aproximadamente 300 exhibiciones interactivas divididas en cinco temas: comunico, soy, pertenezco, expreso y comprendo, Y recibe 750 mil personas en promedio, entre la edad de 4 y 45 años

El MUTEC (Museo Tecnológico) donde se presentan exposiciones interactivas permanentes como Electrópolis y Conéctate a CFE e importantes exposiciones itinerantes, nacionales e internacionales. Y recibe un promedio de asistencia anual de más de 800 mil personas, entre las edades de 14 y 50 años.

Y por último el Museo de Cartografía que cuenta con 11 salas: 1. Códices cartográficos, 2. Precursores de la cartografía, 3. Mapas de la Nueva España,4. Mapas de la Ciudad de México,5. Comisión Geográfica Exploradora, 6. Áreas de Instrumentos,7. Dirección de Geografía 8. Meteorología, Secretaría de Comunicaciones y Obras Públicas, 9. Dirección General de Cartografía, INEGI, y 10Consejo de Recursos Minerales; mismas que no cuentan con ninguna interactividad o actividad fuera de la observación de los objetos que se encuentran dentro de las salas. El museo recibe un promedio de 70mil personas al año, entre ellas personas que van de los 35 a los 50 años.

El museo de Geofísica recibe visitas principalmente de estudiantes de nivel escolar básico y medio superior con el fin de realizar trabajos escolares, ya que en las salas se exhiben instrumentos de medición de todas las disciplinas que abordan la naturaleza de la tierra y las fuerzas que actúan sobre y dentro de ella.

En la sala de Geomagnetismo podemos encontrar instrumentos y datos de medición del campo magnético terrestre que datan de hace cien años; siendo un área de estudio poco conocida por parte de las personas que no llegan a estudiar alguna carrera donde le den seguimiento a esta área el museo se mantiene con una dinámica tradicional dónde se resume la visita a ver los objetos que hay dentro de las salas y escuchar alguna conferencia que se esté dando por lo que los visitantes que llegan a ir se interesan poco en el tema y no recomiendan las exposiciones a otras personas por lo que la difusión de voca en voca de este museo es poca.

Con motivo del aniversario número cien del estudio del geomagnetismo en México el departamento de esta área a decidido hacer una publicación digital que sirva para:

- Dar interactividad a la sala.
- Ocupar la publicación como material de apoyo para los estudiantes que lo visiten.
- Conmemorar los 100 años del estudio del geomagnetismo en México.
- Dar a conocer ésta área de la geofísica con un lenguaje accesible a todo publico.
- Despertar el interés en éste tema.

Por todo lo anterior se realizará un EPUB interactivo dirigida principalmente a jóvenes de estos niveles escolares; cuyo contenido será presentado a través de videos, animaciones e imágenes interactivas para mantener el interés de los usuarios y facilitar la comprensión de los temas.

## **Proceso Creativo**

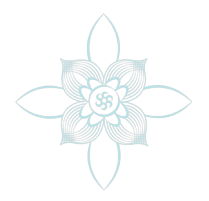

El materializar una idea es una tarea que se dice fácil pero en realidad es un proceso que consta de varios pasos que nos permitirán concretar el diseño.

Un diseñador también requiere de un método que es un Modo ordenado y sistemático de proceder para llegar a un resultado o fin determinado; es lo que le ayuda, entre otras cosas, a definir su estilo y ser más eficaz a la hora de realizar un trabajo. Por esto Para dar solución a la petición de la infografia digital de editorial planeta de agostini se recurrió al método de la UAM Xochimilco; tomando el diseño como un proceso lógico podemos decir que tiene tres procesos particulares que son base de esta investigación.

- •Conceptualización (Teoría y Análisis)
- •Formalización (Síntesis Creativa)
- •Materialización y aplicación de los diseños.( Tecnología y Producción y Métodos y Sistemas.

La División nace así como una nueva opción educativa para los campos del diseño, adaptando su desarrollo a las transformaciones de la realidad social del momento. Las disciplinas del diseño debían profesionalizarse, sistematizarse y organizarse con base en la concepción innovadora del modelo Xochimilco. Para este fin el "proceso de los diseños" constituyó de nuevo el común denominador de todos los campos profesionales. Adaptar las prácticas del diseño a los procesos sociales de transformación y garantizar un desarrollo interdisciplinario eran los objetivos fundamentales (UAM XOCHIMILCO). Siendo este método un común denominador en todos los campos profesionales fue mas secillo adaptar el trabajo de diseño junto con el trabajo que se realiza en el Instituto de Geofísica para poder realizar un proyecto donde se conjuntarán diferentes contenidos de ciencia con un diseño y una interfaz enfocada a la educación primaria.

# **Conceptualizacion**

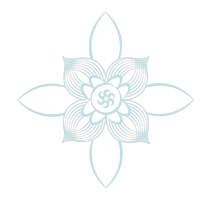

Para la conceptualización del proyecto como primer paso se realizó una junta con el cliente para saber los parámetros a considerar para armar la primera idea del proyecto. Durante la junta se dio a conocer que el cliente requería una publicación moderna y atractiva que sirviera cómo material de apoyo para la sala de geomagnetismo (que contaría con tablets) y a su vez fuera un material que puderan llevarse a casa; se tenía que tomar en cuenta que los principales visitantes de la sala eran niños de edad primaria por lo tanto tenía que ser un diseño que llamara la atención de ellos. El cliente dio una carpeta con fotografías, artículos de revista, fragmentos de libros e información sobre el tema de geomagnetismo, indicando que se quería que se leyera el material y así se separara en temas de interés e importancia para la publicación (según el criterio del diseñador) tomando en cuenta que tenían que ser temas que fueran de fácil comprensión para niños de edad primaria. Estos temas se dividieron en siete: Campo magnético, ¿qué es?, ¿cómo sabemos que existe?, importancia, historia en México, instrumentos, observatorio. Se requería también que cada tema abarcara una sola página de la publicación ya que estas irían a la par con infografías e información que se encuentra en la sala.

El cliente pidió específicamente que se pusiera una pleca de lado superior derecho para la unificación de los contenidos utilizando un color turquesa alegando que este daría creatividad y tranquilidad a su publicación. Otro requerimiento del cliente fue que se hicieran ilustraciones que no recordaran a los complicados esquemas o fotografías de los libros cientoficos, se querían ilustraciones que fueran cómo de cuento infantil.

 Después de la junta con el cliente se creo una lluvia de ideas (anexo 1) con los conceptos, palabras clave, público, temas a tratar en la publicación digital, Etc, para crear ideas con base a las necesidades del cliente y así poder plantear la maquetación es decir la retícula base, la disposición de los temas y sus elementos, y primeras ideas de colores, estilos y plecas.

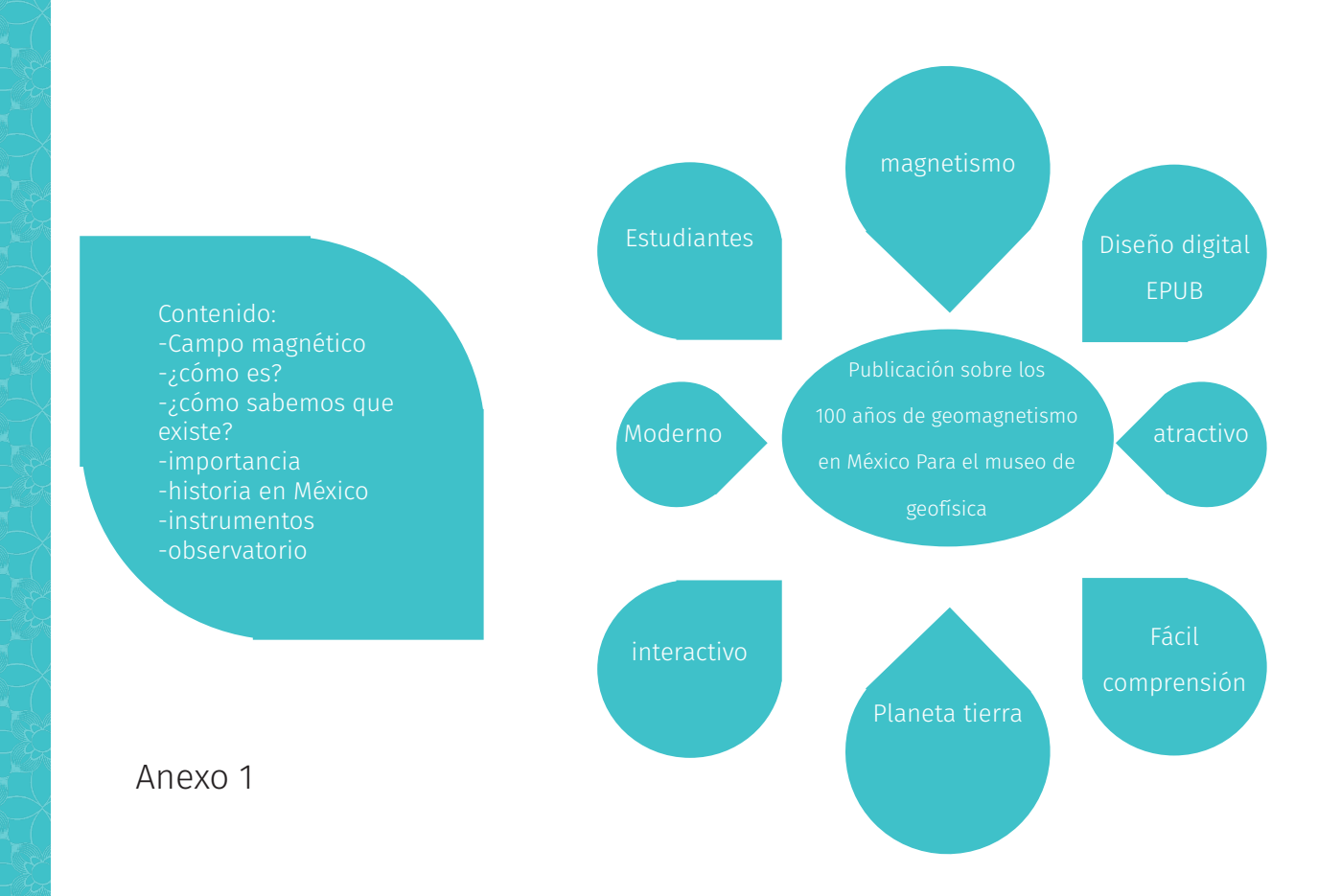

En pláticas con el cliente se decidió que el tipo de ilustración sería Flat design que consiste en eliminar o reducir todo tipo de decoración en un diseño para simplificar el mensaje y facilitar la funcionalidad. Se eliminan texturas, degradados, sombreados… en definitiva. Ya que este es el tipo de ilustraciones que se encuentran en la mayoría de las referencias que nos dieron. También se decidió usar tipografías palo seco para evitar que recordaran a los libros de texto científico, el cliente también decía que le daba un aire de modernidad.

Después de la lluvia de ideas surgieron algunas propuestas que en junta con el cliente se discutiero llegando a tres propuestas diferentes para ipad (ya que estas son las tabletas que se pondrían en cada sala) todas dónde la disposición de los elementos se encuentra en una retícula modular a seis columnas, la disposición base se divide de una a dos columnas principales para la optimización de espacio entre texto e imágenes, haciendo alusión a la de un libro puesto que el cliente quería que no se viera como diapositivas si no como un libro de texto infantil. (anexo 2).

También se crearon cuatro maquetaciones diferentes por propuesta para la disposición de los distintos contenidos de cada tema.

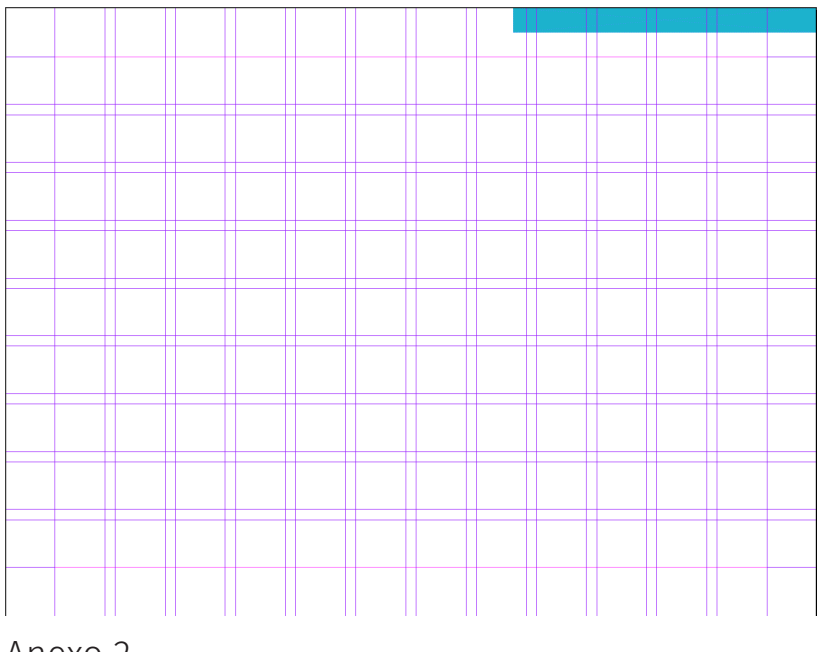

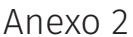

En la propuesta uno (anexo 3), se encuentra un formato horizontal, con maquetación modular de dos a tres columnas, donde se incluirían videos, animaciones e ilustraciones, las páginas de títulos contienen una linea para marcar el cambio de tema y los subtítulos se incluyen dentro de las cajas de texto, con Ilustraciones tipo flat design y tipografías palo seco.

A) El título se encuentra en la parte superior izquierda, seguido de un bloque de texto que va de izquierda a derecha ocupando media página, debajo de este se encuentra dividido a dos columnas un cuadro de imagen y un cuadro de video.

B) Con una división a cuatro módulos en esta maquetación hay un cuadro de texto en la parte superior izquierda, un cuadro de imagen en la parte superior derecha, otro cuadro de texto en la parte inferior izquierda, un cuadro de imagen en la parte inferior derecha.

C) Se divide a dos columnas donde se encuentra una caja de texto en la parte izquierda y una cuadro de imagen que ocupa 3/4 de la página en la parte derecha.

D) Se encuentra una maquetación dividida a tres columnas, donde en la parte derecha se encuentra un cuadro de texto, en la parte del medio tres cuadros de imagen de arriba hacia abajo y en la parte derecha otro cuadro mas de texto.

Las ventajas de esta maquetación era la asociación entre elementos que se tenía en cada página del documento, dando el espacio necesario a cada texto, video etc. El formato permite que el usuario agarre con las dos manos y manipule el dispositivo llevándolo con facilidad a cada lugar de la exposición que se necesitara y pudiendo hacer una comparación entre el contenido de la publicación y las infografías que se encuentran en la sala.

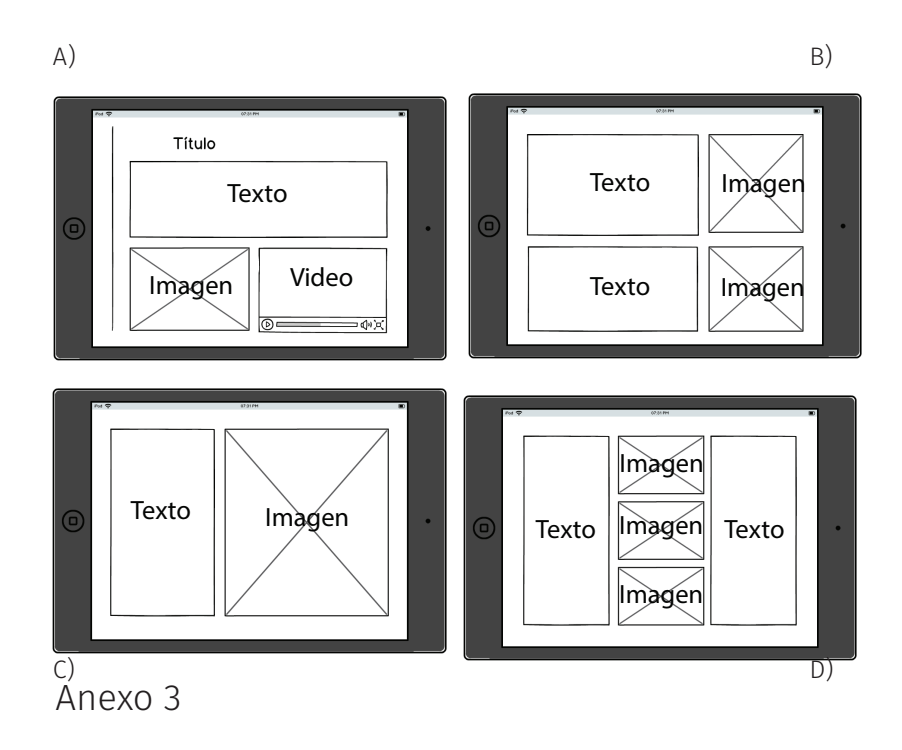

En la segunda propuesta (anexo 4) se encuentra un formato vertical, con maquetación modular de una a dos columnas, donde se incluyen animaciones e ilustraciones. Se maneja en forma de libro de texto sin botones ni interacción (las animaciones corren solas para evitar que el usuario se adelante o retroceda en la explicación de las salas) por idea del cliente puesto que se pensaba que muchos botones y animaciones distraerían al usuario de la sala. Las páginas de títulos se muestran en medio para marcar el cambio de tema. Y los subtítulos de lado izquierdo para permitir así la continuidad de lectura occidental (de izquierda a derecha), Fotografías y tipografías palo seco.

A) El título se encuentra centrado en la parte superior del formato, seguido por un cuadro de texto a una columna que abarca 3/4 de la página de arriba hacia abajo, finalizando con un cuadro de imagen.

B) El título centrado en la parte superior seguido de una división a dos columnas donde en la parte izquierda encontramos un cuadro de texto y en la parte derecha encontramos en la parte superior un cuadro de imagen seguido por otro cuadro de imagen en la parte inferior.

C) Título centrado en la parte superior, seguido de un cuadro de texto a página completa con una inserción de un cuadro de imagen en la parte superior derecha.

D) Con el título centrado en la parte superior, seguido por dos columnas de cuadro de imagen que ocupan media página de arriba hacia abajo finalizando con media página de cuadro de texto.

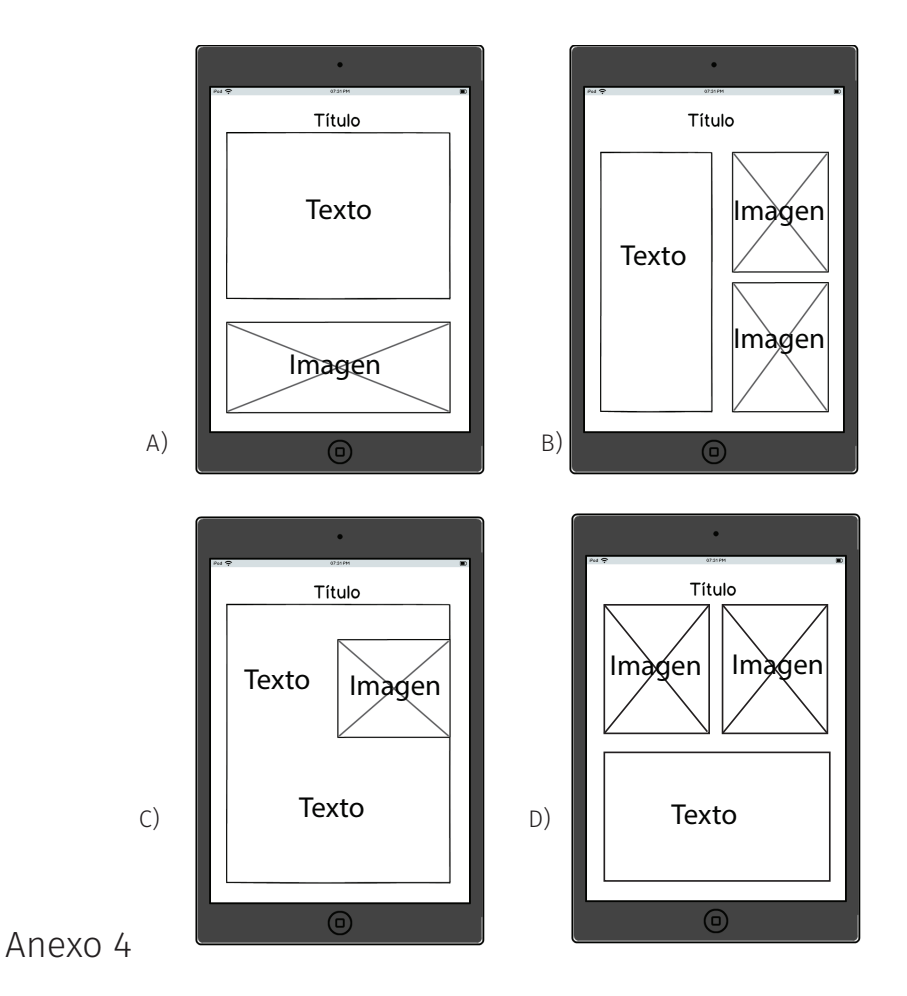

En la tercera propuesta (anexo 5) se encuentra un formato vertical en spread que es la visualización a libro abierto de dos páginas para su visualización en horizontal, con maquetación modular de dos a tres columnas, donde se incluyen videos, animaciones e ilustraciones; Las páginas con temas que se dividen en subtemas tienen el mismo color en los títulos para la unificación de la publicación con ilustraciones tipo flat design, fotografías y tipografías palo seco.

A) El título se encuentra en la parte superior izquierda acompañada de una imagen en la parte superior derecha, las páginas divididas a una columna cada una, en la página izquierda se encuentra un cuadro de texto seguido por dos cuadros de imágenes en la parte inferior, mientras que en la página derecha encontramos un cuadro de texto seguido por un cuadro largo de imagen en la parte inferior.

B) El título se encuentra en la parte superior izquierda de la; la página izquierda se encuentra a una columna conteniendo un cuadro de texto, la página derecha está a dos columnas, donde del lado izquierdo se encuentra un cuadro de texto y en la parte derecha se encuentran dos cuadros de imagen de arriba hacia abajo. Para hacer unidad en las páginas se colocó un cuadro de imagen en la parte inferior que abarca las dos páginas de izquierda a derecha.

C) Con el título en la parte superior izquierda, en la página izquierda se encuentra una imagen de fondo y un cuadro de texto por encima de esta, en la página derecha se encuentra un video en la parte superior derecha seguido por un cuadro de texto con una inserción de imagen en la parte inferior; para hacer una unión de páginas se encuentra una imagen en medio de las dos en la parte inferior.

D) Las dos páginas tienen el título en la parte superior izquierda, la página izquierda dividida a dos columnas donde se encuentra un cuadro de texto en la parte izquierda y del lado derecho una hilera de tres cuadros de imagen. La página derecha se encuentra dividida a dos columnas con tres hileras donde se intercalan texto e imagen formando un zigzag de estos.

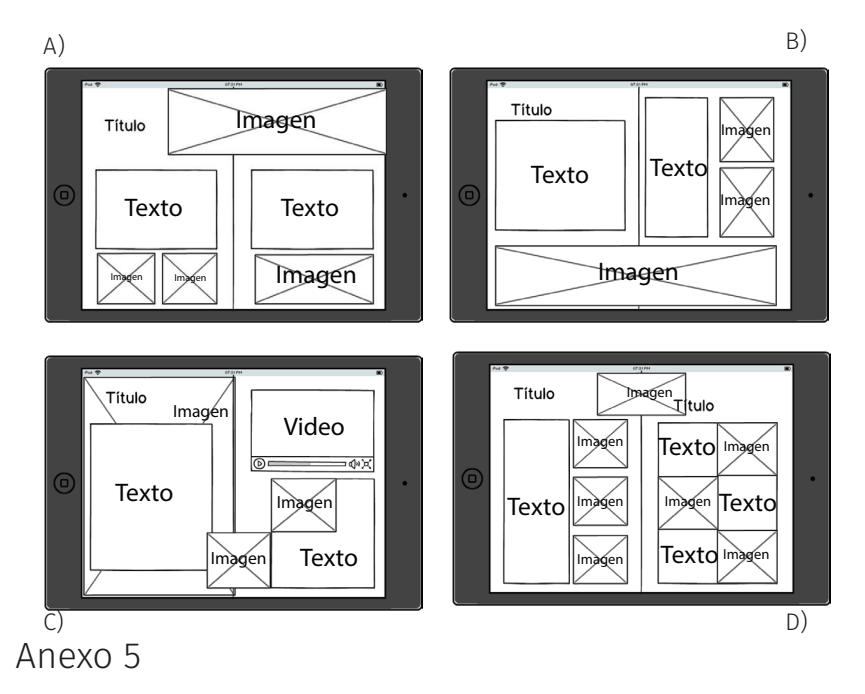

# **Formalización y perfiguración**

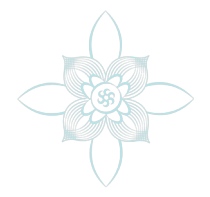

Para el proyecto se eligió la propuesta 3 de maquetación, dos páginas verticales que funcionan en spread para una optima interacción con el contenido, cumpliendo los parámetros de funcionar como un libro abierto y poder relacionar texto con imágenes; todos los títulos se encuentran en una tipografía sans serif Yanone Kaffeesatz Bold en 72 puntos (96 pixeles) dándole jerarquía a estos, la tipografía elegida es una de las mas utilizadas en libros de texto de edad primaria; todos los titulos se encuentran de color turquesa C =72 M =4 Y =19 K =0, esto para unificar la pleca requerida por el cliente con la publicación, con una alineación de párrafo centrado para darle simetría al texto y que se vea limpio.

El cuerpo del texto cuenta con una tipografía sans serif Lacuna Regular en 26 puntos (35 pixeles) en color negro; cuentan con una letra capitular a 2 lineas color turquesa con una justificación con la última linea alineada a la izquierda. (anexo 6)

### El campo magnético terrestre

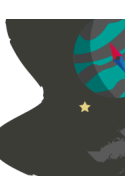

uestro planeta y otros planetas en la galaxia<br>poseen un campo magnético cuya función es mantener el equilibrio magnético del planeta sobre los rayos solares que constantemente están golpeando al planeta.

La tierra posee un campo magnético con dos polos Norte y Surque está rodeado por una región<br>Ilamada magnetósfera, la cual previene que la mayoría de las partículas del Sol, que se trasladan con el viento solar, choquen contra la Tierra.

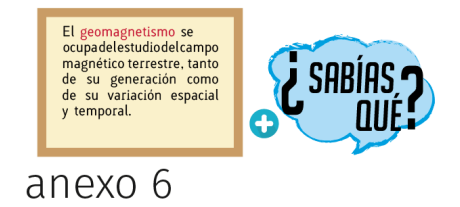

Hoy en día el magnetismo terrestre es muy importante, la tecnología funciona a base de ella para orientarnos en al caso que no existiera no funcionarían las brújulas, con lo que no podríamos orientarnos con facilidad barios GPS quedarían inservibles ya que utilizan la brújula para orientarse no abrían vuelos ni viajes en barco ya que dependen fundamentalmente de la orientación para llegar a su destino, abría total ausencia de magnetósfera conllevaría una pérdida de protección frente a los rayos cósmicos y las emisiones del Sol abría mayor adición solar. ánexo 7

Por el poco tiempo que se tenía para realizar el proyecto la primer idea fue la que se materializó.

Como elementos de ornato contamos con una pleca de color turquesa en todas las páginas nones en la esquina superior derecha. (Anexo 7)

El color base de la publicación es un color turquesa; este color lo podemos encontrar en los títulos, las letras capitulares, botones de guía y en cajas u adorno de las imágenes.

Los elementos de la publicación cuentan con dos animaciones básicas que dan coerencia y unifican la publicación: Títulos y cuerpo de texto (aparecer), Fotografías y elementos de interacción (trayectoria ya sea a la derecha o a la izquierda según la página donde se encuentren).

El estilo de las ilustraciones y los botones interactivos es un flat design.

# **Materialización y Realización del proyecto**

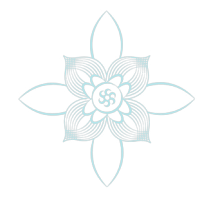

Teniendo definidos los estilos de la publicación y mientras se realizaba el proyecto se hicieron cambios a la propuesta de maquetación para mejorar la disposición de los elementos y optimizar el rendimiento de las animaciones y videos.

La propuesta original era un formato vertical en spread para su vista en horizontal pero ya que las animaciones y los botones no pueden interactuar de página en página se decidió mantener la misma maquetación sólo que en lugar de ser dos páginas verticales en spread se cambió por una horizontal que contuviera los elementos de ambas. En la portada encontramos el título en la parte superior en medio y una imagen que ocupa toda la página. (Anexo 8)

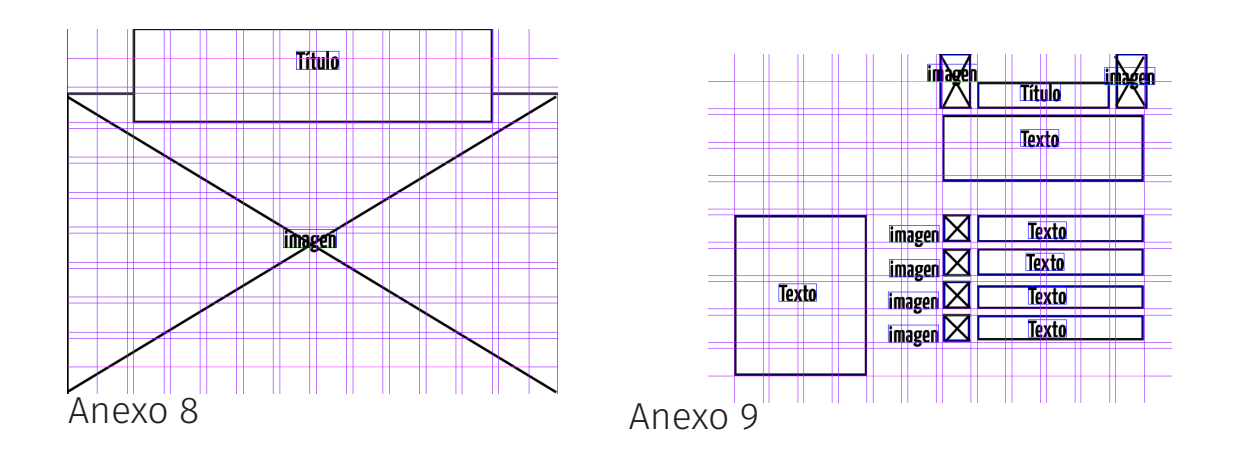

Para la página de guía encontramos un cuadro de texto en la parte inferior izquierda y del lado derecho encontramos un título en medio de dos cuadros de imagen, seguido por un cuadro de texto a una columna. Seguido dos columnas una de imágenes y otra de texto. (Anexo 9).

Para la primera página encontramos una separación a dos columnas donde el título se encuentra en la parte superior izquierda, seguido por un cuadro de texto y en la parte inferior un cuadro de imagen. En la columna derecha encontramos en la parte superior un cuadro de imagen seguido por un cuadro de texto y en la parte inferior un cuadro de imagen.(Anexo 10)

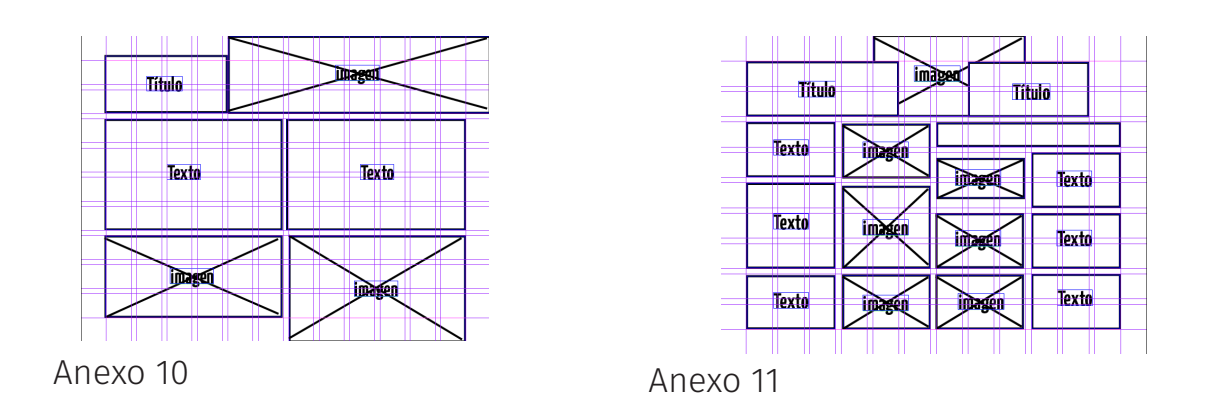

En la segunda página encontramos un acomodo a cuatro columnas donde hay dos títulos, uno en la parte superior derecha y otro en la parte superior izquierda unidos por un cuadro de imagen; en la parte superior derecha debajo del título encontramos un cuadro de texto; las columnas pares tienen cuadros de texto y las columnas nones cuadros de imagen. (Anexo 11).

La tercera página tiene dos disposiciones diferentes ya que por las animaciones estas cambian por los estados. En la primera disposición encontramos un cuadro de imagen de fondo, y dividido a dos columnas un cuadro de texto en la parte izquierda y un cuadro para video en la parte derecha; en la parte inferior hay dos cuadros de imagen. (Anexo 12.1).

En la segunda disposición encontramos todos los elementos en la misma posición a excepción del cuadro de video que se convierte en cuadro de texto.(Anexo 12.2)

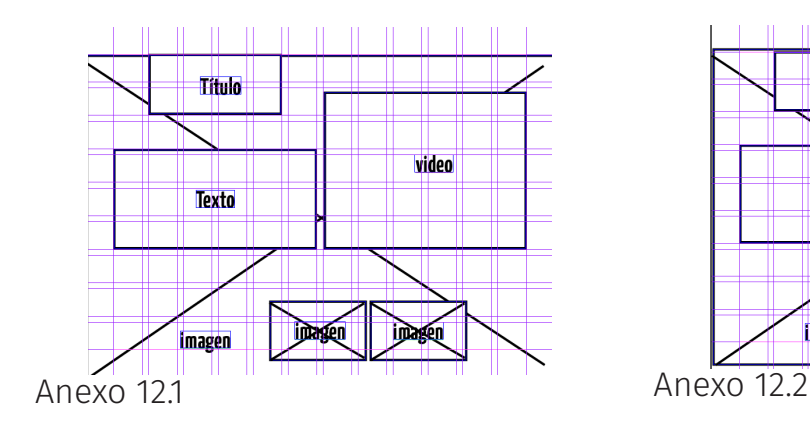

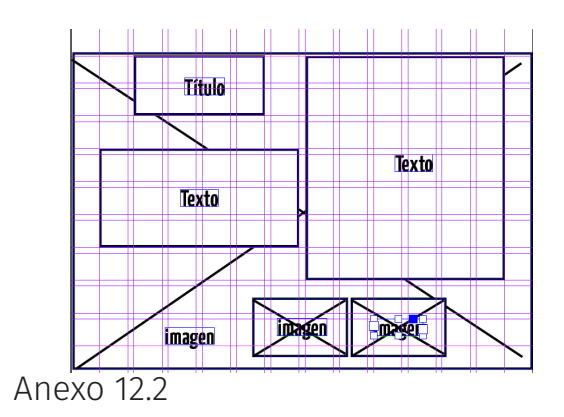

Para la cuarta página encontramos una disposición a dos columnas donde el título se encuentra en la parte superior izquierda seguido por un cuadro de texto. En la parte superior derecha encontramos un cuadro de imagen seguida por un cuadro de texto. (Anexo 13).

Para la quinta página encontramos una maquetación a dos columnas donde en la parte superior izquierda encontramos el título, seguido de un cuadro de texto; en la parte superior encontramos un ornamento de imágenes seguido de un cuadro de imagen. (Anexo 14).

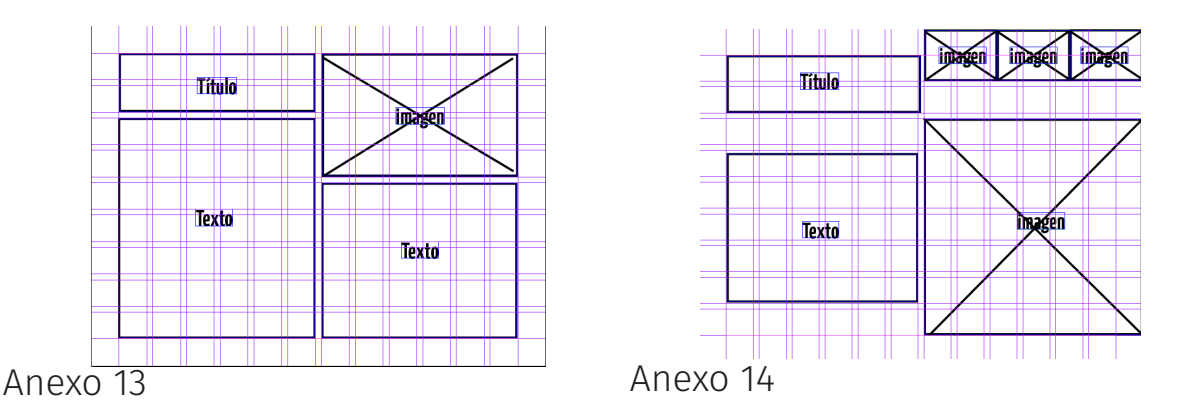

Para la sexta página encontramos una maquetación a dos columnas donde en la parte superior izquierda encontramos el título, seguido de un cuadro de texto, en la columna derecha encontramos un cuadro de imagen seguido de un cuadro de texto seguido por dos cuadros de imagen en la parte inferior. (Anexo 15).

En la contraportada encontramos una imagen de fondo y un cuadro de texto en la parte central inferior.(Anexo 16)

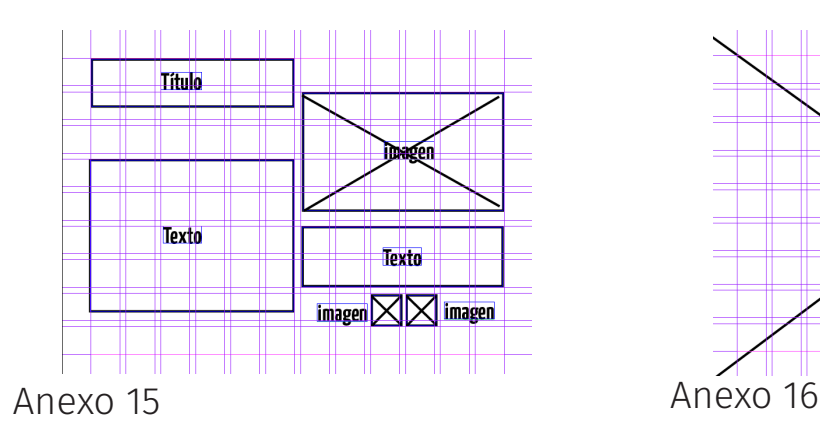

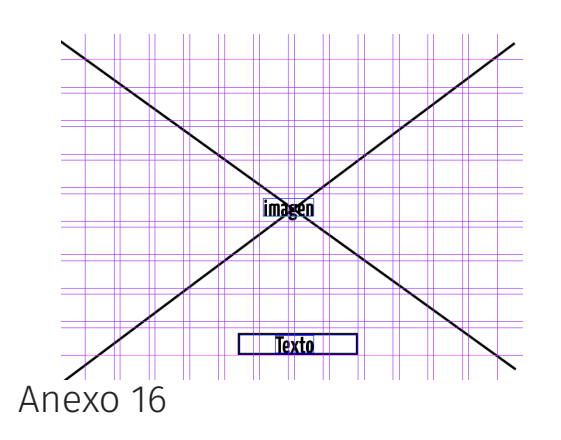

# **Aplicación y ejecución del diseño**

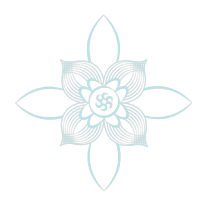

Teniendo la disposición de nuestros elementos se pueden agregar las imágenes, el texto y las animaciones. A continuación se hará una descripción de los elementos usados y sus animaciones.

En la portada se tiene una animación del título donde el texto superior entra del lado izquierdo y el inferior del lado derecho, el planeta tierra tiene una animación donde las flechas rotan. (Anexo 17).

En esta página se encuentra 3 animaciones principales, en la primera animación el título entra junto con la segunda animación que es el movimiento de las agujas, la tercer animación tiene un desplazamiento desde la izquierda. (Anexo 18)

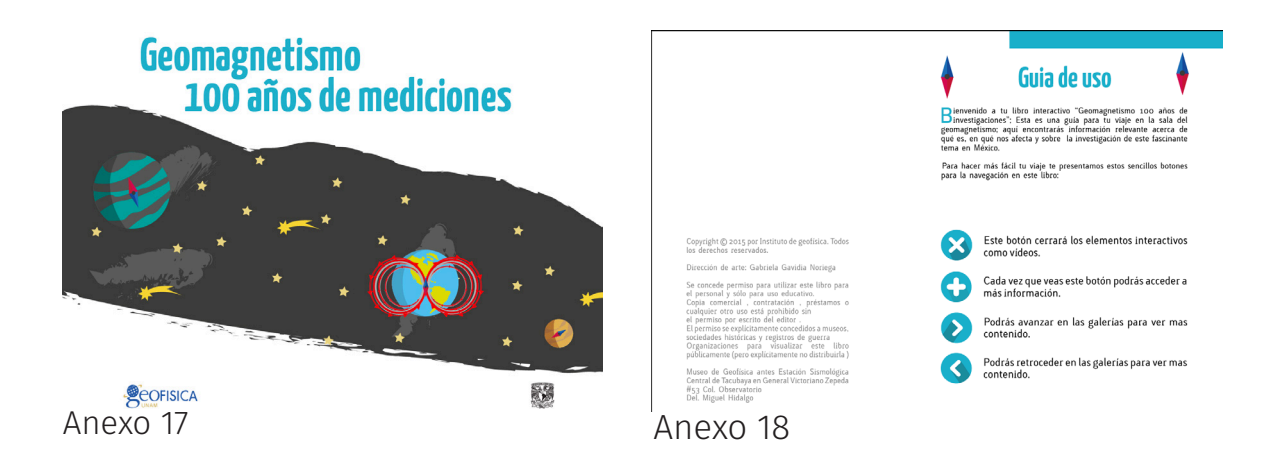

En esta página se encuentra5 animaciones y un botón interactivo; la primera animación se encuentra en el título con un desplazamiento desde la izquierda, la segunda animación se encuentra un cohete en transición que desaparece. La tercera animación se encuentra en el planeta tierra con una rotación en las flechas.

La cuarta animación es la nube de información con un movimiento de balanceo, junto hay un botón que acciona la quinta animación que es la aparición del cuadro informativo. (Anexo 19)

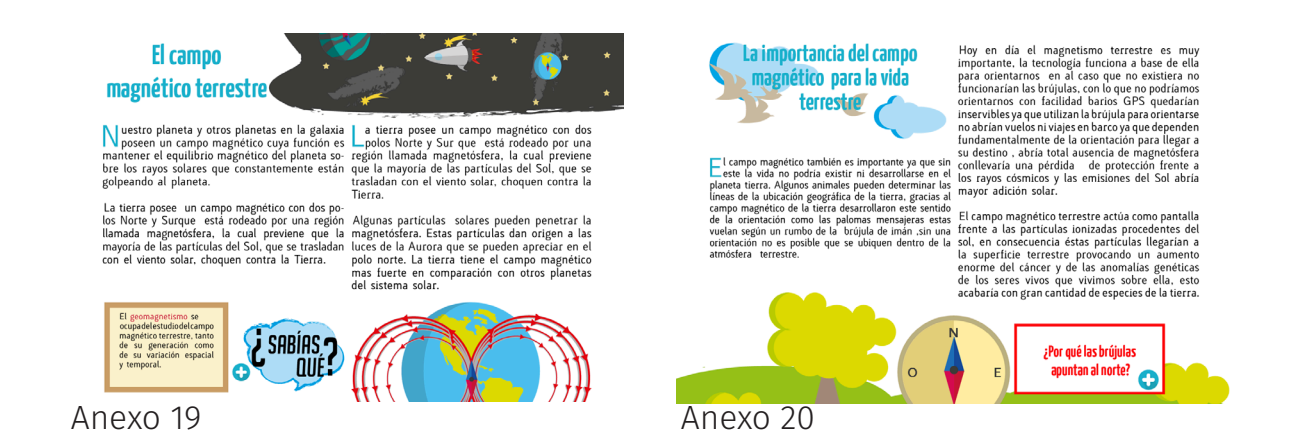

En esta página se encuentra5 animaciones y un botón interactivo; la primera animación se encuentra en el título con un desplazamiento desde la izquierda, la segunda animación se encuentra un cohete en transición que desaparece. La tercera animación se encuentra en el planeta tierra con una rotación en las flechas.

La cuarta animación es la nube de información con un movimiento de balanceo, junto hay un botón que acciona la quinta animación que es la aparición del cuadro informativo. (Anexo 19).

En esta página se cuenta con 5 animaciones, la primera es el texto que desaparece para mostrar la segunda animación que es la transición del vuelo de las aves, la tercera animación es la brújula que mueve la aguja para llamar la atención del espectador para luego pasar a la cuarta animación que es el cuadro de información con botón; el botón descubre el video informativo. (Anexo 20).

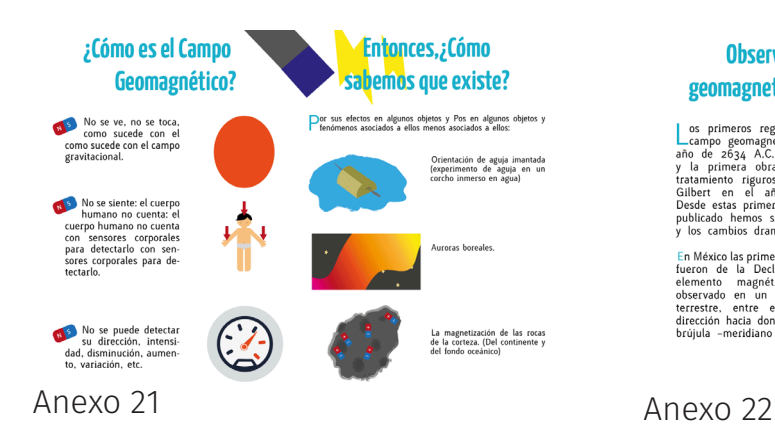

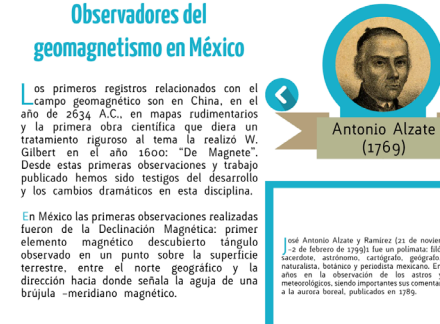

En esta página se encuentra una serie de animaciones para complementar el contenido, los títulos entran desde el lado izquierdo mientras que encontramos en las imágenes una combinación de movimientos según el tema al que se refieren. (Anexo 21).

En esta página se tiene una galería de imágenes activadas por botones, el título y el texto hacen una aparición desde la parte de abajo.(Anexo 22).

En esta página se tiene una galería de imágenes activadas por botones con una animación giratoria con sentido de las manecillas del reloj, el título y el texto hacen una aparición desde la parte de abajo.(Anexo 23).

En esta página se tiene una galería de imágenes activadas por botones, el título y el texto hacen una aparición desde la parte de abajo.(Anexo 24).

Para la contraportada se encuentra la animación del planeta y las flechas girando.(Anexo 25).

imiento de oscilacion

QQ

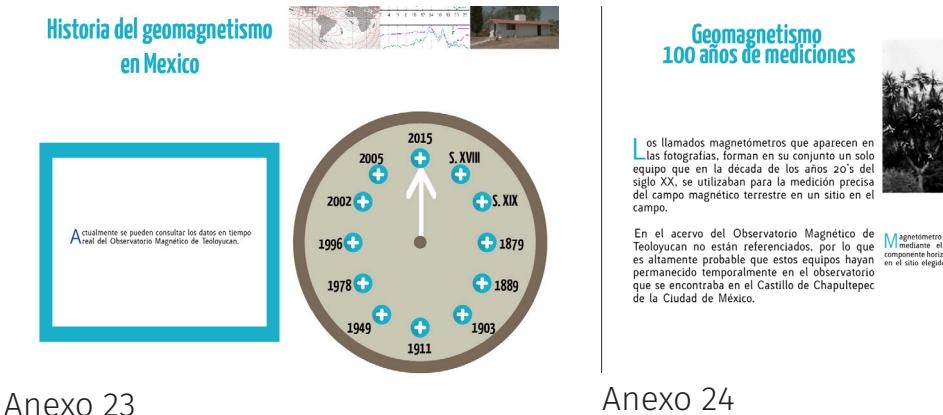

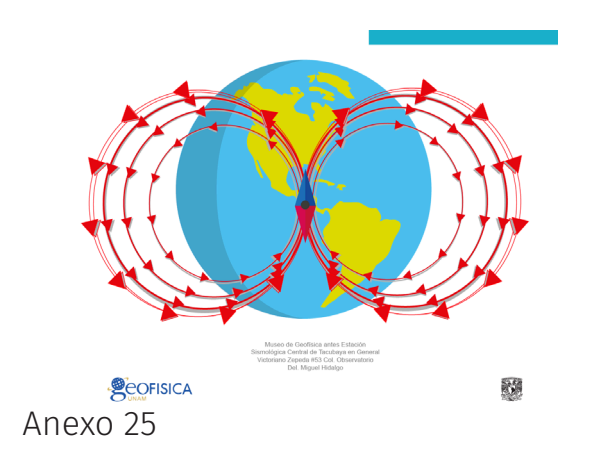

La publicación digital EPUB es una de las herramienta de aprendizaje mas actuales en nuestros días, esta permite que el usuario interactúe con el contenido y así sea de mayor pregnancia el conocimiento; tratándose de un público de infantil a adolescente se buscó que el diseño fuera llamativo sin restar la importancia de la información. La disposición de los elementos se encuentra en una retícula modular a seis columnas donde la disposición base se divide de una a dos columnas principales para la optimización de espacio entre texto e imágenes.

La tipografía seleccionada tanto para los títulos como para el cuerpo del texto fue una sans serif que permite la fácil lectura de los caracteres puesto que las formas deben ser sencillas, debido a que la cultura visual de un niño es menor que la de un adulto y no debe haber distracciones. Las formas también deben ser sinuosas, redondas, que no contengan ángulos. Las tipografías que son más angulares son agresivas. Se manejaron tamaños de tipografía más grande a los 20 puntos ya que tratándose de un público joven resulta más ligera la lectura a este puntaje mayor al acostumbrado para publicaciones para adultos.

En las ilustraciones se utilizaron colores vivos como lo son el azul, verde, rojo naranja y marillo con pocas variaciones de cada color, también se utilizaron colores como el negro, el café y el gris para dar un contraste a los colores base, como en los libros infantiles que se consultaron.

En cuanto al código de color base de la publicación se eligió un azul turquesa ya que este color nos transmite: frescura, es desestresante, comunicativo, contiene una sensación de fuerza y creatividad; Las sensaciones de tranquilidad se deben a que esté, es el color del océano, lo cual quiere decir qué, además, puede infundir grandeza; es un color que eleva nuestra creatividad, sensibilidad y nuestro poder de comunicación, tanto física, como emocional e intelectual. Esto para que se forme un vinculo espectador-publicación y se logre una familiarización con el libro.

La publicación cuenta con animaciones llamativas a la vista del espectador facilitar la pregnancia del contenido puesto que si las animaciones hacen que el espectador ponga mas atención a estas es más fácil recordarlas ; también cuenta con galerías e información interactiva que por medio de botones permite que el usuario siga creando un vinculo y se sienta partícipe de la publicación, esto es importante ya que el conocimiento no se hace ajeno si no que se vuelve parte del espectador.

Las ilustraciones y los botones para la guía de interactividad se pensaron en un diseño flat design que consiste en eliminar o reducir todo tipo de decoración en un diseño para simplificar el mensaje y facilitar la funcionalidad. Se eliminan texturas, degradados, sombreados… en definitiva, todo lo que no aporte valor al mensaje o información que se quiere transmitir al usuario que interactúa con la publicación; Esto para hacer más llamativa la publicación para el publico que son niños y adolescentes, ya que al ser mágenes sencillas, de fácil reconocimiento para el usuario y con colores que llaman la atención la pregnancia del mensaje será mayor que si se utilizan esquemas en blanco y negro o fotografías con colores poco llamativos como son las utilizadas en publicaciones de divulgación científica.

Las fotografías fueron dadas por el cliente en blanco y negro ya que datan de hace mas de cien años, se incluyeron en la publicación y no se reemplazaron con ilustraciones por su antigüedad y parecido con los objetos que se encuentran en la sala.

# **CONCLUSIÓN**

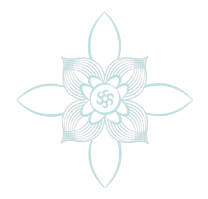

Como diseñadores ahora tenemos nuevas posibilidades para crear y expresar una idea, los medios digitales constantemente se están actualizando, esto nos obliga a los diseñadores mantenernos al día con las herramientas que van surgiendo. Muchas veces a pesar de las herramientas ya existentes aun no podemos realizar las ideas que tenemos en mente con estas pero como diseñadores es nuestra obligación buscar solución y diferentes caminos para llegar al resultado deseado fundamentándose principalmente en la investigación y en el estudio previo del tema en el que va a trabajar ya que el conocimiento sobre el tema será la base de un diseño sólido.

Con un trabajo de investigación y un arduo proceso de diseño se pueden lograr proyectos en todas las áreas y temas que existen aportando así un mejor diseño y propiciando una mejor comunicación visual.

Este proyecto me ayudo a experimentar con medios de publicación digital interactiva y me mostró cómo aprovechar los medios digitales con los que en la actualidad contamos, esto se puede aplicar no solo para medios publicitarios, si no para medios culturales como los de este proyecto e incluso medios educativos e informativos. Los usuarios son cada vez mas exigentes en cuanto a cómo manejan y llegan a una publicación, debemos tomar en cuenta que a pesar de que los medios impresos son abundantes, los medios digitales son los mas influyentes en la por lo que hay que saber aprovecharlos para poder comunicar bien el mensaje. Gracias a estos conocimientos se logró hacer una perfecta fusión entre publicaciones digitales e impresas dándonos cuenta de que la era digital no necesariamente llego a reemplazar a las publicaciones impresas.

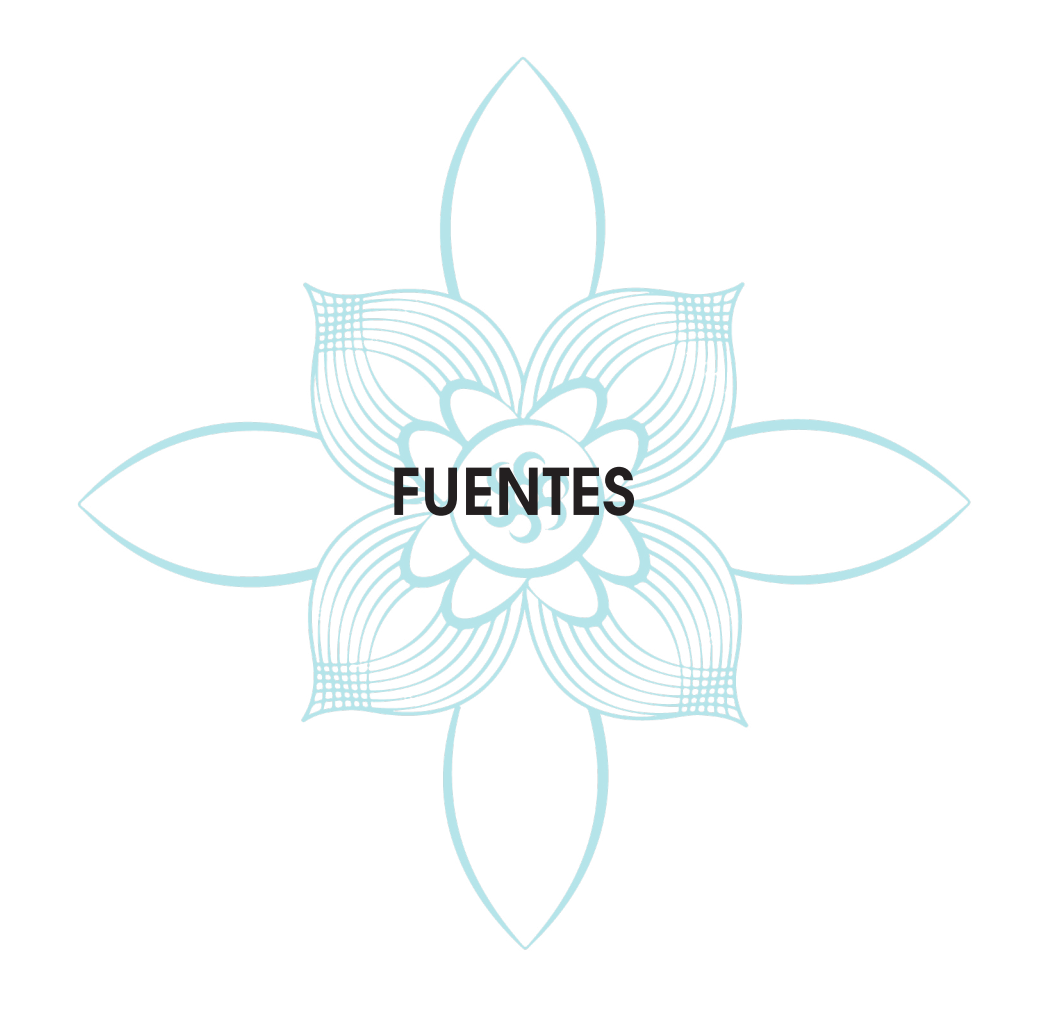

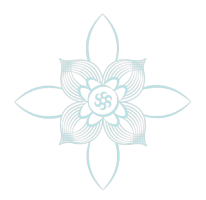

Ainaragm (2013) "Tipografía para niños" en Tipografía [En línea]. México, disponible en http://www.ainaragm.es/tipografia-para-ninos/ [Consultado el día 23 de Julio de 2015]

Aicher, O.,(1994) en El mundo como proyecto. Barcelona, Gustavo Gili.

Bahassi, L.,"Mi proceso creativo de diseño y desarrollo Web" [En línea]. México, disponible en http://bahassi.com/acerca-de/mi-proceso-creativo-de-diseno/ [Consultado el día 16 de Julio de 2015]

Banham R., (1985) Teoría y diseño en la primera era de la máquina. Barcelona,

Cambio de paradigma: la Comunicación Visual JOAN COSTA http://foroalfa.org/ articulos/cambio-de-paradigma-la-comunicacion-visual Significado de Ebook http:// www.significados.com/ebook/

Comunicación visual [En línea]. México, disponible en http://www.ecured.cu/index.php/ Comunicaci%C3%B3n\_visual[Consultado el día 23 de Julio de 2015]

"Concepto de libro" [En línea]. México, disponible enhttp://deconceptos.com/general/ libro [Consultado el día 9 de Julio de 2015]

Contreras, R. F. y San Nicolás Romera, C.,(2001) en Diseño gráfico, creatividad y comunicación, Madrid, ediciones blur.

Frutiger, A. ,(1982) en Signos, símbolos, marcas, señales.Barcelona, GG

 Jordi Garcia (2013) "Qué es el Flat Design o Diseño Plano" en Diseño y desarrollo web [En línea]. México, disponible en http://www.departamentodeinternet.com/que-es-flatdesign-diseno-plano// [Consultado el día 23 de Julio de 2015]

Lawrence Zeegen (2013) "Principios de Ilustración" en Cosas visuales [En línea].

México, disponible en http://cosasvisuales.com/2013/01/30/principios-de-ilustracion/ [Consultado el día 16 de Julio de 2015]

"Libro interactivo" [En línea]. México, disponible en http://www.smlir.com/Libro.html [Consultado el día 9 de Julio de 2015]

Potter, N.,(1992) en¿Qué es un diseñador? Barcelona, Paidós,.

"Psicología del color azul turquesa" en Psicología del color y teoría del color [En línea]. México, disponible en: http://www.psicologiadelcolor.es/por-colores/psicologia-delcolor-azul-turquesa/ [Consultado el día 23 de Julio de 2015]

(2014 ) "Que significa el color azul turquesa" en Psicología del color y teoría del color [En línea]. México, disponible en http://psicologiadelcolor.net/que-significa-el-color-azulturquesa/ [Consultado el día 23 de Julio de 2015]

"Qué es ser un diseñador" [En línea]. México, disponible en http://foroalfa.org/articulos/ que-es-ser-un-disenador-ux[Consultado el día 9 de Julio de 2015]

¿Qué cualidades personales necesita un diseñador de artes gráficas? Escrito por Neil Kokemuller, Demand Media | Traducido por Valeria D'Ambrosio http://pyme.lavoztx.com/qu-cualidades-personales-necesita-un-diseador-de-artesgrficas-10588.html

Swan, A., (2002) en Bases del diseño gráfico.. Barcelona, GG.

Tschichold, J., (1975) en The form of the book. Essays on the morality of good design. Washington, Hartley & Marks.

Underwood, M., (2003). "Reception Studies: Morley" en Comunication, Culture and Media Studies. [En línea]. Londres, disponible en: http://www.cultsock.ndirect.co.uk/MUHome/ cshtml/index.html [Consultado el día 23 de marzo de 2004]